## **Station 4:**

## **Elektroakustische Bearbeitungstechniken in der Tonband-Musik (M5e)**

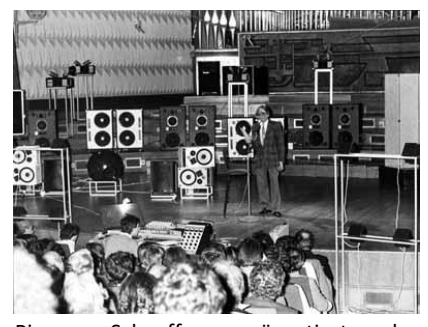

Pierre Schaeffer präsentiert das *Acousmonium*, ein Lautsprecher-System zur Wiedergabe elektroakustischer Musik (Semitransgenic, CC)

Zu den Besonderheiten der Musique concrète, aber auch der Elektronischen Musik, wie sie um 1950 in Paris und Köln entstand, gehörte es, dass die betreffenden musikalischen Werke nur auf **Tonträgern** (Schallplatte, Tonband, seit den 1980er-Jahren dann auch auf CD, DVD oder in anderen digitalen Formaten) existierten, also nicht live gespielt werden konnten – die Komponisten produzierten sie nämlich vollständig in einem **Tonstudio**. Hierbei wurden Aufnahmen von **Musikinstrumenten** und **Geräuschen** (→ Station 3) oder auch von **rein elektronisch generierten Klängen** (→ Station 5 und 6) elektroakustisch **verändert**, in Einzelteile **zerschnitten** und dann **neu zusammengesetzt**. In Konzerten wurden diese Stücke dann vom Tonträger abgespielt und

über **Lautsprecher-Systeme** wiedergegeben; dabei wurde an den zuvor ein für alle Mal fixierten Stücken höchstens noch die **Gesamtlautstärke** über ein **Mischpult** manipuliert.

Während Pierre Schaefferseine ersten Kompositionen noch auf primitivem Wege mithilfe mehrerer **Schallplattenspieler** realisiert werden musste, eröffnete die Entwicklung der **Tonbandtechnik** seit den 1950er-Jahren zahlreiche neue Möglichkeiten der elektroakustischen Klangbearbeitung, die später zum Teil auch in die **Studioproduktion von Popularmusik** übernommen wurden. Heute haben digitale Verfahren der Schallaufnahme und -bearbeitung diese Verfahren weitgehend ersetzt. Trotzdem können in einem aktuellen Klangbearbeitungsprogramm (zum Beispiel der Software **Audacity**) die grundlegenden Verarbeitungstechniken der frühen Tonband-Musik weitgehend simuliert werden.

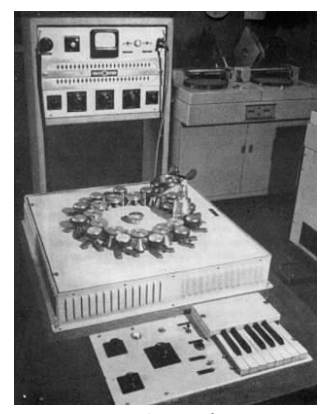

Das *Phonogène* (Semitransgenic, CC)

Einige grundlegende **Verfahren der elektroakustischen Klangtransformation** in der **frühen Tonband-Musik** sowie Möglichkeiten, entsprechende Effekte **mithilfe von Audacity auf digitalem Wege** zu erzielen, werden nachfolgend vorgestellt:

- **Veränderung der Abspielgeschwindigkeit:** Wenn man die Abspielgeschwindigkeit eines Tonbandes oder einer Schallplatte gegenüber der Aufnahmegeschwindigkeit modifiziert, verändert sich mit dem **Tempo** der Schallereignisse auch deren **Klanghöhe**: Verlangsamt man die Geschwindigkeit, werden die Klänge länger und tiefer, beschleunigt man das Band, werden die Klänge kürzer und höher. **Audacity → Effekt** *Geschwindigkeit ändern…*
- **Unabhängige Veränderung der Klanghöhe und der Klangdauer:** Mithilfe einer speziellen Bandmaschine, des vom Toningenieur Jacques Poullin in den 1950er-Jahren in Paris entwickelten *Phonogènes*, konnten die Komponisten der Musique concrète einerseits die Höhe aufgenommener Klänge ohne Veränderung ihrer Dauer und andererseits ihre Dauer ohne Veränderung ihrer Klanghöhe beeinflussen.

**Audacity → Effekte** *Tonhöhe ändern…* beziehungsweise *Tempo ändern…*; extreme zeitliche Dehnung: *Paulstretch…*

• **Veränderung der Bandlaufrichtung**: Kehrt man die **Laufrichtung** eines Tonbandes um, so erklingt das betreffende Schallereignis **rückwärts**, so dass der **Klangverlauf** und auch alle **dynamischen Veränderungen** umgekehrt werden.

**Audacity → Effekt** *Rückwärts*

• **Panning:** Die **Platzierung eines Klangs** im Raum (Panning) kann am **Mischpult** mittels eines **Panorama-Reglers** frei bestimmt werden: In einer **Stereo-Aufnahme** regelt er die **Lautstärkeverteilung** eines Klangsignals auf zwei Kanäle, die es auf zwei räumlich getrennte Lautsprecher übertragen. Zwischen diesen beiden Lautsprechern entsteht eine sogenannte "Phantomschallquelle": Je nach, wie laut das Signal vom linken beziehungsweise rechten Lautsprecher wiedergegeben wird, scheint das Schallereignis von einen je anderen Ort dieses stereophonen Panoramas aus zu erklingen.

**Audacity → Schieberegler** *Panorama* **im Spurkopf jeder Tonspur**

• **Filterung:** Bestimmte Frequenzbereiche einer Klangaufnahme können am Mischpult mithilfe von Filtern verstärkt, abgeschwächt oder ganz entfernt werden. Dadurch kann der Klang aufgehellt, abgedunkelt oder ausgedünnt werden.

**Audacity → Effekte** *Filter-Curve…***,** *Grafischer Equalizer…***,** *Klassische Filter…*

Künstlicher Nachhall: Indem man die aufgenommenen Klänge durch sogenannte "Hallräume" schickt und darin erneut aufnimmt, kann man sie mit künstlichem Nachhall versehen. So können mehrere aufeinanderfolgende Klangobjekte miteinander verbunden oder sogar zu einem kontinuierlichen Klang verschmolzen werden.

> **Audacity → Effekt** *Echo…*, darin *Built-in Effect: Echo* (Echowirkungen) und *Built-in Effect: Reverb* (Nachhallwirkungen)

- **Schnitt:** Eine **Schallaufnahme** (ein sogenanntes **"Sample"**) wird nicht als Ganzes verwendet, sondern in mehrere Teile **zerlegt**, indem das Tonband entsprechend **zerschnitten** wird. Die Schnitte können so gesetzt werden, dass der ursprüngliche Charakter der aufgenommenen Schallereignisse weitgehend verloren geht und die Klangquelle mehr oder weniger unkenntlich wird – so beispielsweise, wenn von Klavierklängen der charakteristische Anschlagsmoment sowie das Ausklingen weggeschnitten wird oder wenn bei Sprachaufnahmen die Worte so zerlegt werden, dass sie nicht mehr verständlich sind. **Audacity → Kurzanleitung für die Software** *Audacity* **(M5d)**
- **Loop:** Werden die beiden Enden eines Tonband-Ausschnitts **zusammengeklebt**, so entsteht eine **Tonband-**Schleife ("Loop"), die beim Abspielen die ununterbrochene Wiederholung des betreffenden Schallereignisses hervorbringt.

**Audacity → Effekt** *Wiederholen…*

- **Montage: Verschiedene Klangaufnahmen** (bzw. Ausschnitte daraus) werden zu einem neuen Gebilde zusammengesetzt. Dabei können Klangabfolgen entstehen, die auf "natürlichem" Wege unmöglich sind. **Audacity → Kurzanleitung für die Software Audacity (M5d)**
- **Overdubbing:** Im sogenannten **Multitrack-Verfahren** können auf den verschiedenen **Spuren** (**"tracks"**) eines **Mehrspur-Tonbandes** die Klänge zunächst einzeln aufgenommen, nachher aber **gleichzeitig** abgespielt werden. Vor allem im Bereich der Popularmusik ist für diese Überspiel-Technik die Bezeichnung **"Overdubbing"** üblich geworden.

**Audacity → Kurzanleitung für die Software** *Audacity* **(M5d)**

## **Aufgabe:**

Nimm mithilfe der Software *Audacity* einen kurzen gesprochenen Text (zum Beispiel einen Satz) auf und wende darauf die oben vorgestellten Verarbeitungstechniken an. Speichere Deine Ergebnisse jeweils auf Deinem USB-Stick ab.

## **Viel Erfolg!**